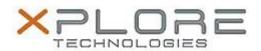

# Xplore Technologies Software Release Note

| Name                             | Sierra Wireless Skylight Connection Manager                    |
|----------------------------------|----------------------------------------------------------------|
|                                  |                                                                |
| гие мате                         | Sierra_Wireless_Skylight_W7W10_64bit%206.0.4378.7805_B4378.zip |
| Release<br>Date                  | March 15, 2016                                                 |
| This<br>Version                  | 6.0.4378.7805 (B4378)                                          |
| Replaces<br>Version              | All previous versions                                          |
| Intended<br>Users                | Motion CL920, R12, and C5m/F5m users                           |
| Intended<br>Product              | Motion CL920, R12, and C5m/F5m Tablet PCs ONLY                 |
| File Size                        | 35 MB                                                          |
| Supported<br>Operating<br>System | Windows 7, Windows 8.x, Windows 10 (32-64-bit)                 |

# Fixes in this Release

- Auto-connect GUI
- SIM detection after removal/re-insertion
- Support Profiles with user names longer than 32 characters
- Firmware version reporting

### What's New In This Release

None

### **Known Issues and Limitations**

None

# **Installation and Configuration Instructions**

# To install Wireless drivers, perform the following steps:

- 1. Download the update and save to the directory location of your choice.
- 2. Unzip the file to a location on your local drive.
- 3. Double-click the installer (.exe) and follow the prompts.

### Licensing

Refer to your applicable end-user licensing agreement for usage terms.